# **PnP PowerShell Admin Scripts Set Item Level Permission**

#### **IMPORTANT YOU MUST READ AND AGREE TO THE TERMS AND CONDITIONS OF THE LICENSE BEFORE CONTINUING WITH THIS PROGRAM INSTALL.**

CIRRUS SOFT LTD End-User License Agreement ("EULA") is a legal agreement between you (either an individual or a single entity) and CIRRUS SOFT LTD. For the CIRRUS SOFT LTD software product(s) identified above which may include associated software components, media, printed materials, and "online" or electronic documentation ("SOFTWARE PRODUCT"). By installing, copying, or otherwise using the SOFTWARE PRODUCT, you agree to be bound by the terms of this EULA. This license agreement represents the entire agreement concerning the program between you and CIRRUS SOFT LTD, (referred to as "licenser"), and it supersedes any prior proposal, representation, or understanding between the parties. If you do not agree to the terms of this EULA, do not install or use the SOFTWARE PRODUCT.

The SOFTWARE PRODUCT is protected by copyright laws and international copyright treaties, as well as other intellectual property laws and treaties. The SOFTWARE PRODUCT is licensed, not sold.

## **Table of Contents**

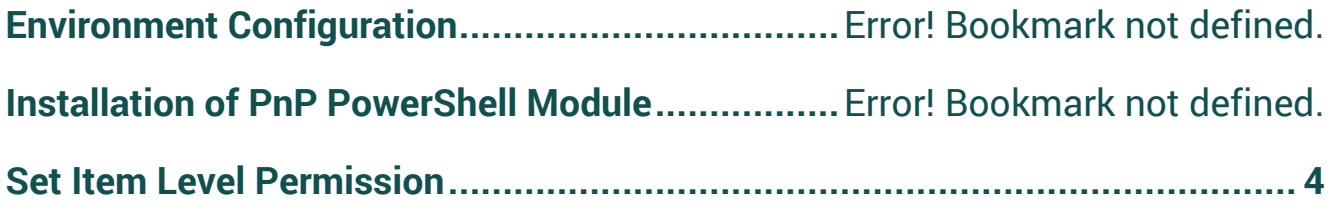

### **Environment Configuration**

- Open Windows PowerShell/Windows PowerShell ISE in order to verify that you are able to execute the PowerShell script on the machine.
- Execute below command to make sure that you can execute PowerShell scripts from your machine in the case that is disabled due to security reasons.
	- o Get-ExecutionPolicy
		- If you get output of above command as Restricted in that case, you are not allowed to execute PowerShell scripts on your machine.
- To enable the execution of PowerShell scripts on your machine, execute the below command which will allow you to execute PowerShell scripts on your.
	- o Set-ExecutionPolicy RemoteSigned

#### **Installation of PnP PowerShell Module**

- What is PnP PowerShell?
	- o SharePoint PnP (Patterns and Practices) PowerShell is the library of PowerShell command that allows you to perform complex provisioning and artefact management action towards SharePoint platform. The command will use CSOM and REST APIs call in backend of the PowerShell commands provided by the PnP PowerShell library. PnP PowerShell supports SharePoint Online as well as On Premise environment.
- Based on your target SharePoint version, you must install respective PowerShell module on machine from where you are going to execute the script.
- Please find following commands for different target environment.

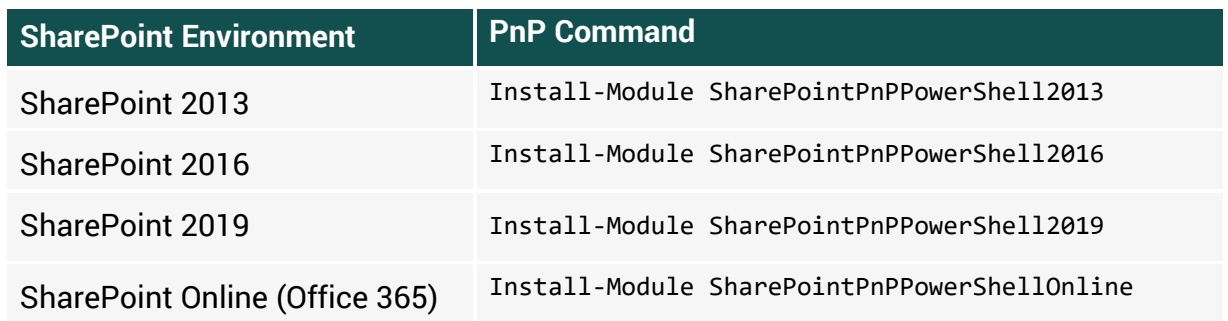

**Note**: In order to install the PowerShell library on to your machine, it must be connected to the internet to get it installed.

**If your machine is not connected to internet you can download offline installer package from [here.](https://github.com/SharePoint/PnP-PowerShell/releases)**

### <span id="page-3-0"></span>**Set Item Level Permission**

- This script allows you to set item level permission for SharePoint list/libraries.
- In this package, you will get 2 files and its usage is as below:
	- o PnP\_SetItemLevelPermission.ps1
		- You must update below mentioned 3 configuration parameters in the script file.
			- **\$SiteURL**: Specify the SharePoint Site URL where you would like to set the item level permission.
			- **\$PermissionDetails**: Specify the path of PermissionDetails file that contains the information for the script.
			- **\$logPath**: Specify the path of the file where you would like to export the log of the script execution.

```
START: Configuration Parameters ###
###
$SiteURL = "https://xxx.sharepoint.com"
$PermissionDetails = "D:\Scripts\ExportListData\PermissionDetails.csv"
$logPath = "D:\Scripts\ExportListData\Log.txt'
     END: Configuration Parameters
###
                                       ###
```
- o PermissionDetails.csv
	- You must fill this CSV file in order to set item level permission on desired items in lists/libraries.

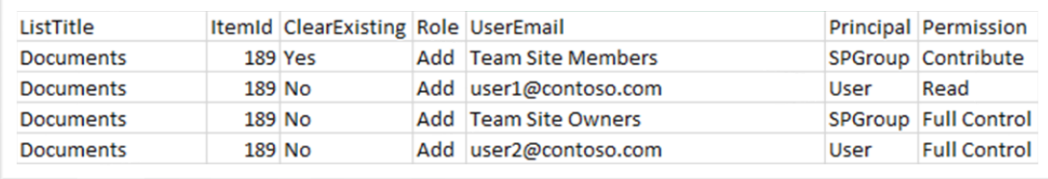

- **ListTitle**: Specify the list/library title in which you would like to set the item level permissions.
- **ItemId:** Specify the item id on which you would like to set the item level permission.
- **ClearExisting**: Specify the value as Yes, if you would like to break permission inheritance and clear existing permissions from the item.
- **Role**: This field expects value as either Add or Remove
- Add: Specify value as Add, if you would like to grant the permission.
- *Remove*: Specify value as Remove, if you would like to revoke the permission.
- **UserEmail:** Specify the user email address or SP Group name which you would like to add/remove permission from the item.
- **Principal:** It expects value as either User or SPGroup.
	- User: Specify value as User in case you mentioned user email address in UserEmail field.
	- SPGroup: Specify value as SPGroup in case you mentioned SharePoint group name in UserEmail field.
- **Permission**: Specify the Permission level which you would like to grant/revoke to the specified user.

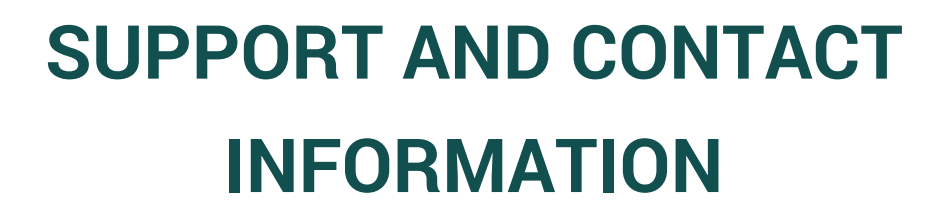

**CONTACT US** [www.cirrussoft.com](http://www.cirrussoft.com/) | [info@cirrussoft.com](mailto:info@cirrussoft.com) | +44 (0) 845 388 8019

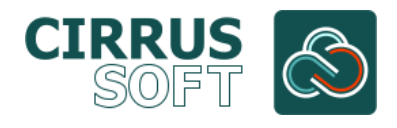